#### **Meraculous** *De Novo* **Assembly of the**  *Ariolimax dolichophallus* **Genome**

**Charles Cole, Jake Houser, Kyle McGovern, and Jennie Richardson**

#### What critics are saying:

Seems too complicated? We will expand on this commentary as we work through their code.

[Brief description of exactly what the paper said]

[To be continued]

http://www.homolog.us/blogs/blog/2012/10/02/perfect-hash-algorithm-of-meraculous-assembler/

lightweight hash http://plosone.org/article/info:doi/10.1371/journal.pone.0023501#article1.body1.sec2.sec7.p1

Did authors came up with this data structure completely on their own - is it a complete novelty ? If that is the case it should be described in more detail. Otherwise they should provide a reference to the publication were the idea was drawn from.

http://journals.plos.org/plosone/article?id=10.1371/journal.pone.0023501

Stated Goals

- Don't store keys
- Perfect, static hash
- Each value is [ACTG][ACTG] representing the unique forward and backwards extensions
- Only hash kmers that have U-U extensions

#### The Implementation

First, the hash must be "primed" as follows: (we assume there are hash functions  $h_0...h_n$ ) already defined).

- 1. Initialize hash depth d to 0, write all keys to file F<sub>d</sub>.
- 2. For all keys in file  $F_d$ , evaluate the hash function  $h_d$  and update a "primer object"  $P_d$  to keep track of which hash values occur multiple times at hash depth d (i.e. the keys collide under the hash function  $h_d$ ).
- 3. Write all colliding keys to file  $F_{d+1}$ ; increment hash depth d.
- 4. Repeat steps 1,2 until the number of colliding keys is 0.

- Irrelevant?
- Current version of Meraculous is 2.0.5, 4 years newer than the paper
- No mention of "novel lightweight hash" in documentation or website
- What does the source code say?
- No mention of any of the hash functionality they described in the original paper

- Distributed hash tables
- Multithreaded generation of hash table files using boost
- Output a number of UFX.N files where N is a 3-4 nucleotide string

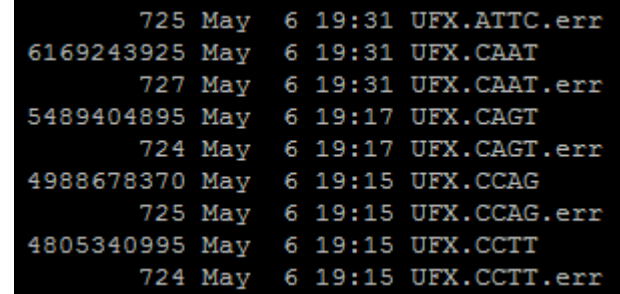

- 73 GB of UFX files from our completed run
- What do these files look like?
- Each file contains lines of:
	- [kmer] [ACTG][ACTG]

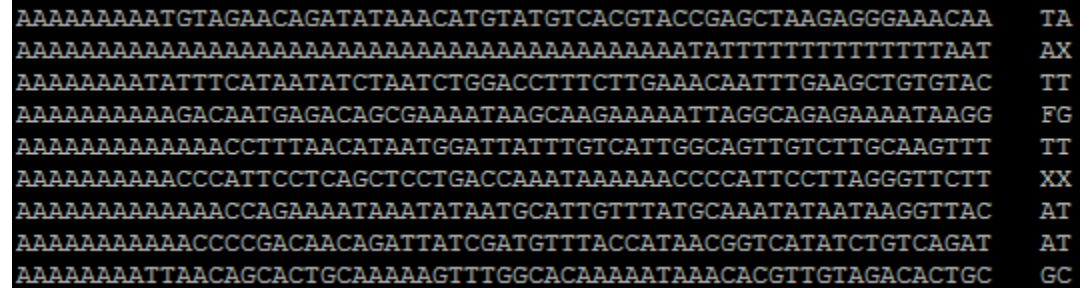

- What about memory usage?
- We still have to look up kmers in the hash to traverse the deBruijn graph
- Memory usage is worse than the original implementation because we hash ALL extensions, not just U-U
- Packed value storage to reduce kmer footprint
- Each kmer is divided into chunks of 4-nucleotide blocks and then converted to an int that uniquely maps that block
- Hash stores the packed kmer, value

## **User Experience**

Update:

- SGE memory issue resolved
- Modified program so that minimum coverage is not needed
- Program can now produce contigs
- Program fails at the bubble-popping step

### **Memory issues**

- Program was dieing during the kmer counting stage due to uncompleted jobs
- testing of the code revealed that qsub can't be run with the "-w e" option while specifying the mem free resource

```
opts constant="-v $env vars -cwd -r n -b n -S /bin/bash -w e -j y -q all.q "
qsub_opts+=$opts_constan<mark>t</mark>
project=
name=
out dir =tasks=
 slots=
ram req=
wclk req=
while getopts e:n:o:p:r:s:t:w: opt; do
 case $opt in
 n) # name for the job
      name=$OPTARG
     qsub_opts+="-N $name"
      \mathcal{L}(\mathcal{E})o) # default stdout directory - this is where uncaptured stdout plus any clu
     out dir=$OPTARG
      qsub opts+=" -o $out dir"
      7.7e) # default stderr directory - this is where uncaptured stderr will go
      out dir=$OPTARG
     qsub_opts+=" -e $out dir"
      \mathcal{L}(\mathcal{E})p) # project name
     project=$OPTARG
      qsub_opts+=" -P $project"
      7.7r) # cluster ram request (will_be applied *per slot* if n slots is set
      ram req=$OPTARG
      qsub opts+=" -
      7.7s)
```

```
opts_constant="-v $env_vars -cwd -r n -b n -s /bin/bash
qsub opts+=$opts constant
project=
name=
out dir =n tasks=
n slots=
ram req=
wclk req=
while getopts e:n:o:p:r:s:t:w: opt; do
  case $opt in
  n) # name for the job
      name=$OPTARG
      qsub opts+=" -N $name"
      \mathcal{L}(\mathcal{E})o) # default stdout directory - this is where uncaptured stdout plus any cluste
      out dir=$OPTARG
      qsub_opts+=" -o $out dir"
      7.7<sub>1</sub>e)out dir=$OPTARG
      qsub opts+=" -e $out dir"
      \mathcal{L}(\mathcal{E})p)project=$OPTARG
      qsub_opts+=" -P $project"
  r) # cluster ram request (will be applied *per slot* if n slots is set
      ram req=$OPTARG
                               e<mark>e</mark>=$ram_req"
      qsub_opts+=" -1 mem_f:
  s) # number of slots requested per task
```

```
opts_constant="-v $env_vars -cwd -r n -b n -s /bin/bash -w n -j y -q all.q "
qsub opts+=$opts constant
```
project=  $name =$ 

 $out dir =$ n tasks=

n slots=

ram req= wclk req=

while getopts e:n:o:p:r:s:t:w: opt; do case \$opt in

n) # name for the job

name=\$OPTARG

qsub opts+=" -N \$name"

 $7.7<sub>1</sub>$ 

o) # default stdout directory - this is where uncaptured stdout plus any cluster out dir=\$OPTARG

qsub opts+=" -o \$out dir"

77.

e) # default stderr directory - this is where uncaptured stderr will go out dir=\$OPTARG

qsub opts+="  $-e$  \$out dir"

 $\mathcal{L}(\mathcal{E})$ 

p) # project name project=\$OPTARG

qsub opts+=" -P \$project"

r) # cluster ram request (will be applied \*per slot\* if n slots is set ram req=\$OPTARG

qsub\_opts+=" -1 mem\_free=\$ram\_req"

 $\mathcal{L}(\mathcal{E})$ 

s) # number of slots requested per task

"Meraculous/Current build/bin/cluster submit.sh" 109L, 2596C written

#### **Coverage issues**

2015/05/05 23:32:52 M Utility.pm M Utility::run local cmd 726> Local command: /afs/cats.ucsc.edu/users/q/chkcole/Meraculous/Current build/bin/memtime -f /campusdata/BME235/S15 assemblies/ Meraculous/Kmer 61 with more mem 2015-05-04 18h40m47s//meraculous mercount/mercount.hist.memtime cat /campusdata/BME235/S15 assemblies/Meraculous/Kmer 61 with more mem 2015-05-04 18h40m47s/ /meraculous mercount/hist.tmp/mercount.0.\*.hist | grep "|" | perl /afs/cats.ucsc.edu/users/g/chkcole/Meraculous/Current build/bin/unique.pl - 2 7 | sort -n -k 1 | awk 1(print \$1, \$3}' > /cam pusdata/BME235/S15 assemblies/Meraculous/Kmer 61 with more mem 2015-05-04 18h40m47s//meraculous mercount/mercount.hist 2> sys cmd.20150505-233252.err

2015/05/05 23:32:55 meraculous.pl main::run single cmd 3558> memtime: (/afs/cats.ucsc.edu/users/q/chkcole/Meraculous/Current build/bin/memtime -f /campusdata/BME235/S15 assemblies/Meraculo us/Kmer 61 with more mem 2015-05-04 18h40m47s//meraculous mercount/mercount.hist.memtime cat /campusdata/BME235/S15 assemblies/Meraculous/Kmer 61 with more mem 2015-05-04 18h40m47s//meracul ous mercount/hist.tmp/mercount.0.\*.hist | grep "|" | perl /afs/cats.ucsc.edu/users/g/chkcole/Meraculous/Current build/bin/unique.pl - 2 7 | sort -n -k 1 | awk '{print \$1,53}' > /campusdata/ BME235/S15 assemblies/Meraculous/Kmer 61 with more mem 2015-05-04 18h40m47s//meraculous mercount/mercount.hist 2> sys cmd.20150505-233252.err) 0.00 user, 0.06 system, 3.01 elapsed -- Max VS ize =  $1009\overline{4}0KB$ . Max RSS =  $620KB$ 

2015/05/05 23:32:55 M Utility.pm M Utility::run local cmd 726> Local command: echo "set terminal png; set output '/campusdata/BME235/S15 assemblies/Meraculous/Kmer 61 with more mem 2015-0 5-04 18h40m47s//meraculous mercount/mercount.png7; set log y; set xlabel 'k-mer freq'; set ylabel 'nr. of distinct k-mers'; plot [2:1000] 7/campusdata/BME235/S15 assemblies/Meraculous/Kmer 61 with more mem 2015-05-04 18h40m47s//meraculous mercount/mercount.hist' using 1:2 with boxes" | gnuplot 2> sys cmd.20150505-233255.err

2015/05/05 23:32:56 M Utility.pm M Utility::run local cmd 726> Local command: cat /campusdata/BME235/S15 assemblies/Meraculous/Kmer 61 with more mem 2015-05-04 18h40m47s//meraculous merco unt/mercount.hist | awk '\$1 > 2' | perl /afs/cats.ucsc.edu/users/q/chkcole/Meraculous/Current build/bin/kmerHistAnalyzer.pl -S -h - > /campusdata/BME235/S15 assemblies/Meraculous/Kmer 61 w ith more mem 2015-05-04 18h40m47s//meraculous mercount/kha.plot 2> sys cmd.20150505-233256.err

2015/05/05 23:32:56 M Utility.pm M Utility::run local cmd 726> Local command: echo "set terminal png; set output 'kha.png'; set log x; set xlabel 'k-mer depth / peak depth'; set ylabel '8 k-mers'; plot 'kha.plot' using  $1:2^{\overline{n}}$  | gnuplot  $2\overline{>}$  sys cmd.20150505-233256.err

2015/05/05 23:32:57 meraculous.pl main::check outputs stage meraculous mercount 1440> Stage validation failure: Insufficient peak k-mer depth - must be at least 15x

2015/05/05 23:32:57 meraculous.pl main: check outputs stage meraculous mercount 1441> Total 61-mers (over 2x) : 53655061612 Total unique sequeces (over 2x) 3807083376 Weighted average 61-mer depth : 14.0934821523068

open( H, "<\$assembly\_dir/meraculous\_mercount/mercount.hist" );

```
my $volume = 0; # nr of kmers
my $cntU = 0; # nr of *unique* sequences of size k
while (\langle H \rangle)my @line = split//s+/, $ );
    next unless (\frac{1}{2}) > \frac{1}{2} (sine [0] > \frac{1}{2} meraculous min depth cutoff);
    $cntU += $line[1];$volume += ($line[0]*$line[1]);
close H;
my $merDepthWAvq = $volume / $cntU;
my $stageValidFile = "$assembly_dir/meraculous_mercount/stage_validation.$date";
open( F, ">$stageValidFile" );
print F "Total
                                                                              : $volume\n";
print F "Tot
                                                                               $cntU\n.
                                                       $merDepthWAvg\n \n";
print F "We:
close F;
unless ($merDepthWAvg > 15) { # require that we have at least 15x of mer depth
    $pLog->error( "Stage validation failure: Insufficient pea
                                                                             depth – must be at least <mark>15x</mark> \n");
    $pLog->error( "\n", 'cat $stageValidFile');
    return JGI FAILURE;
```
return JGI SUCCESS;

```
open( H, "<$assembly_dir/meraculous_mercount/mercount.hist" );
```

```
my $volume = 0; # nr of kmers
my $cntU = 0; # nr of *unique* sequences of size k
while (\langle H \rangle)my @line = split(\sqrt{s}/s);
    next unless (9 \text{line } 0) > 9 meraculous min depth cutoff);
    $cntU += $line[1];$volume += ($line 0]*$line [1];
close H:
my $merDepthWAvq = $volume / $cntU;
my $stageValidFile = "$assembly_dir/meraculous_mercount/stage_validation.$date";
open( F, ">$stageValidFile" );
print F "Total
                                                        in depth cutoff}x) : $volume\n";
                                                     \overline{m} in depth cutoff x) : \overline{S} cntU\n";
print F "Total
                                   ize}-mer depth : $merDepthWAvg\n \n";
print F "We
close F.
unless ($merDepthWAvg > 0) { # require that we have at least 15x of mer depth
    $pLog->error( "Stage validation failure: Insufficient peak k-mer depth - must be at least 15x \n");
    $pLog->error( "\n", `cat $stageValidFile');
    return JGI FAILURE;
```
#### **Contigs**

[chkcole@campusrocks2 Meraculous]\$ cd Kmer 61 with more mem 2015-05-04 18h40m47s/ [chkcole@campusrocks2 Kmer 61 with more mem  $2\overline{015} - 05 - 04$   $\overline{18h40m47s}$ ]\$ cd meraculous bubble/ meraculous import/ meraculous mergraph/run-kill checkpoints/ run pids.history run-term  $log/$ meraculous contigs/ meraculous mercount/ meraculous ufx/ run-pause run-resume [chkcole@campusrocks2 Kmer 61 with more mem 2015-05-04 18h40m47s]\$ cd meraculous contigs/ [chkcole@campusrocks2 meraculous contigs]\$ Is -1t total 9291440 drwxrwxr-x 3 chkcole bme235 6 May 6 23:12 JOB SET DIR. UUtigger -rw-rw-r-- 1 chkcole bme235 0 May 6 23:12 CLEANED-UP.1 rw-r--r-- 1 chkcole bme235 11511131590 May 6 23:11 UUtigs.err  $rw-r-r-1$  chkcole bme235 6346112085 May 6 23:07 UUtiqs.fa.cea -rw-r--r-- 1 chkcole bme235 4159690597 May 6 23:06 UUtigs.fa -rw-rw-r-- 1 chkcole bme235 533 May 6 19:56 linkedScript.template.submit.20150506-185635.err -rw-rw-r-- 1 chkcole bme235 259 May 6 19:56 linkedScript.template -rw-rw-r-- 1 chkcole bme235 0 May 6 19:56 sys cmd.20150506-185635.err [chkcole@campusrocks2 meraculous contigs]\$ grep -c ">" UUtigs.fa 28610138 [chkcole@campusrocks2 meraculous contigs]\$ ls -lth total 8.9G drwxrwxr-x 3 chkcole bme235 6 May 6 23:12 JOB SET DIR.UUtigger rw-rw-r-- 1 chkcole bme235 0 May 6 23:12 CLEANED-UP.1 -rw-r--r-- 1 chkcole bme235 11G May 6 23:11 UUtigs.err -rw-r--r-- 1 chkcole bme235 6.0G May 6 23:07 UUtigs.fa.cea -rw-r--r-- 1 chkcole bme235 3.9G May 6 23:06 UUtigs.fa rw-rw-r-- 1 chkcole bme235 533 May 6 19:56 linkedScript.template.submit.20150506-185635.err rw-rw-r-- 1 chkcole bme235 259 May 6 19:56 linkedScript.template  $-rw - rw - 1$  chkcole bme235 0 May 6 19:56 sys cmd.20150506-185635.err [chkcole@campusrocks2 meraculous contigs]\$

### Bubble-popping

2015/05/09 16:40:09 meraculous.pl main::run single cmd 3547> command passed to run local cmd : /afs/cats.ucsc.edu/users/g/chkcole/Meraculous/Current build/bin/memtime -f /campusdata/BME235 /S15 assemblies/Meraculous/Kmer 61 with more mem 2015-05-04 18h40m47s//meraculous bubble/bubbletigs.fa.memtime perl /afs/cats.ucsc.edu/users/q/chkcole/Meraculous/Current build/bin/bubbleFin der.pl -c /campusdata/BME235/S15 assemblies/Meraculous/Kmer 61 with more mem 2015-05-04 18h40m47s//meraculous contigs/UUtigs.fa.cea -f /campusdata/BME235/S15 assemblies/Meraculous/Kmer 61 w th more mem 2015-05-04 18h40m47s//meraculous contigs/UUtigs.fa -d /campusdata/BME235/S15 assemblies/Meraculous/Kmer 61 with more mem 2015-05-04 18h40m47s//meraculous bubble/UUtigs.mer dept. >/campusdata/BME235/S15 assemblies/Meraculous/Kmer 61 with more mem 2015-05-04 18h40m47s//meraculous bubble/bubbletigs.fa-2> /campusdata/BME235/S15 assemblies/Meraculous/Kmer 61 with mor mem 2015-05-04 18h40m47s//meraculous bubble/bubbletigs.err

2015/05/09 16:40:33 M Utility.pm M Utility::run local cmd 726> Local command: /afs/cats.ucsc.edu/users/q/chkcole/Meraculous/Current build/bin/memtime -f /campusdata/BME235/S15 assemblies/ eraculous/Kmer 61 with more mem 2015-05-04 18h40m47s//meraculous bubble/bubbletigs.fa.memtime perl /afs/cats.ucsc.edu/users/q/chkcole/Meraculous/Current build/bin/bubbleFinder.pl -c /campu data/BME235/S15 assemblies/Meraculous/Kmer 61 with more mem 2015-05-04 18h40m47s//meraculous contigs/UUtigs.fa.cea -f /campusdata/BME235/S15 assemblies/Meraculous/Kmer 61 with more mem 201 5-05-04 18h40m47s//meraculous contigs/UUtigs.fa -d /campusdata/BME235/si5 assemblies/Meraculous/Kmer 61 with more mem 2015-05-04 18h40m47s//meraculous bubble/UUtigs.mer depth > /campusdata/ ME235/S15 assemblies/Meraculous/Kmer 61 with more mem 2015-05-04 18h40m47s//meraculous bubble/bubble/bubble/igs.fa 2> /campusdata/BME235/S15 assemblies/Meraculous/Kmer 61 with more mem 2015-05-04  $18h40m47s$ /meraculous bubble/bubbletigs.err

2015/05/09 16:40:33 M Utility.pm M Utility::run local cmd 770> Command failed! Return value: (-1) Command: (/afs/cats.ucsc.edu/users/q/chkcole/Meraculous/Current build/bin/memtime -f /camp sdata/BME235/S15 assemblies/Meraculous/Kmer 61 with more mem 2015-05-04 18h40m47s//meraculous bubble/bubbletigs.fa.memtime perl /afs/cats.ucsc.edu/users/q/chkcole/Meraculous/Current build/ in/bubbleFinder.pl -c /campusdata/BME235/S15 assemblies/Meraculous/Kmer 61 with more mem 2015-05-04 18h40m47s//meraculous contigs/UUtigs.fa.cea -f /campusdata/BME235/S15 assemblies/Meracul us/Kmer 61 with more mem 2015-05-04 18h40m47s//meraculous contigs/UUtigs.fa -d /campusdata/BME235/S15 assemblies/Meraculous/Kmer 61 with more mem 2015-05-04 18h40m47s//meraculous bubble/UU igs.mer depth > /campusdata/BME235/S15 assemblies/Meraculous/Kmer 61 with more mem 2015-05-04 18h40m47s//meraculous bubble/bubbletigs.fa 2> /campusdata/BME235/S15 assemblies/Meraculous/Kme 61 with more mem 2015-05-04 18h40m47s//meraculous bubble/bubbletigs.err)

-<br>or more clues on what went wrong please examine the output and stderr files produced by this command!

2015/05/09 16:40:33 meraculous.pl main::run single cmd 3553> ERROR: System command at line 1964 failed:

(Called from run meraculous bubble)

2015/05/09 16:40:33 meraculous.pl main:: 769> Stage meraculous bubble failed (12666.956266 seconds) at /afs/cats.ucsc.edu/users/q/chkcole/Meraculous/Current build/bin/meraculous.pl line 3553.

2015/05/09 16:40:33 meraculous.pl main:: 824> ERRORS ENCOUNTERED!

2015/05/09 16:40:33 meraculous.pl main:: 828> Total run time: 12672.162845 seconds. chkcole@campusrocks2 log]\$

```
$$command output ref = \degree$command\degree;
    if ($$return value ref = $?)
         Smessage = "Command fa
                ($$return value ref) (
                                                    (Scommand) \n\}^n.
         $log->error($message);
         return JGI FAILURE;
    std entry processing ($command output ref);
else
    if (\frac{25}{2} + \frac{1}{2})Smessage =
                (\overline{\varsigma}$return_value_ref, (\overline{\varsigma}\backslash ! \varsigma!)(Scommand) \n\^".
         $log->error($message);
         return JGI FAILURE;
```
2015/05/10 00:31:18 M Utility.pm M Utility::run local cmd 726> Local command: /afs/cats.ucsc.edu/users/q/chkc ole/Meraculous/Current build/bin/memtime -f /campusdata/BME235/S15 assemblies/Meraculous/Kmer 61 with more mem 2015-05-04 18h40m47s//meraculous bubble/bubbletigs.fa.memtime perl /afs/cats.ucsc.edu/users/g/chkcole/Meraculou s/Current build/bin/bubbleFinder.pl -c /campusdata/BME235/S15 assemblies/Meraculous/Kmer 61 with more mem 2015-05-04 18h40m47s//meraculous contigs/UUtigs.fa.cea -f /campusdata/BME235/S15 assemblies/Meraculous/Kmer 61 with more mem 2015-05-04 18h40m47s//meraculous contigs/UUtigs.fa -d /campusdata/BME235/S15 assemblies/Meraculous/Kme r 61 with more mem 2015-05-04 18h40m47s//meraculous bubble/UUtiqs.mer depth > /campusdata/BME235/S15 assemblies /Meraculous/Kmer 61 with more mem 2015-05-04 18h40m47s//meraculous bubble/bubbletigs.fa 2> /campusdata/BME235/S 15 assemblies/Meraculous/Kmer 61 with more mem 2015-05-04 18h40m47s//meraculous bubble/bubbletigs.err

2015/05/10 00:31:18 M Utility.pm M Utility::run local cmd 770> Command failed! Return value: (-1, \$! Cannot al locate memory) *Command: (/afs/cats.ucsc.edu/users/g/chkcole/Meraculous/Current build/bin/memtime -f /campusdata* /BME235/S15 assemblies/Meraculous/Kmer 61 with more mem 2015-05-04 18h40m47s//meraculous bubble/bubbletigs.fa.m emtime perl /afs/cats.ucsc.edu/users/q/chkcole/Meraculous/Current build/bin/bubbleFinder.pl -c /campusdata/BME2 35/S15 assemblies/Meraculous/Kmer 61 with more mem 2015-05-04 18h40m47s//meraculous contigs/UUtigs.fa.cea -f /c ampusdata/BME235/S15 assemblies/Meraculous/Kmer 61 with more mem 2015-05-04 18h40m47s//meraculous contigs/UUtig s.fa -d /campusdata/BME235/S15 assemblies/Meraculous/Kmer 61 with more mem 2015-05-04 18h40m47s//meraculous bub ble/UUtigs.mer depth > /campusdata/BME235/S15 assemblies/Meraculous/Kmer 61 with more mem 2015-05-04 18h40m47s/ /meraculous bubble/bubbletigs.fa 2> /campusdata/BME235/S15 assemblies/Meraculous/Kmer 61 with more mem 2015-05-04 18h40m47s//meraculous bubble/bubbletigs.err)

For more clues on what went wrong please examine the output and stderr files produced by this command!

2015/05/10 00:31:18 meraculous.pl main::run single cmd 3553> ERROR: System command at line 1964 failed: (Called from run meraculous bubble)

2015/05/10 00:31:18 meraculous.pl main:: 769> Stage meraculous bubble failed (16573.33281 seconds) 2 at /afs/cats.ucsc.edu/users/q/chkcole/Meraculous/Current build/bin/meraculous.pl line 3553.

2015/05/10 00:31:18 meraculous.pl main:: 824> ERRORS ENCOUNTERED!

2015/05/10 00:31:18 meraculous.pl main:: 828> Total run time: 16575.497392 seconds. [chkcole@campusrocks2 log]\$

#### **Results so far**

Summary statistics of contigs before bubble popping: 28,610,138 total contigs 542,137 (1.89%) contigs > 1000bp 15 (5.2e-5%) contigs > 10,000bp

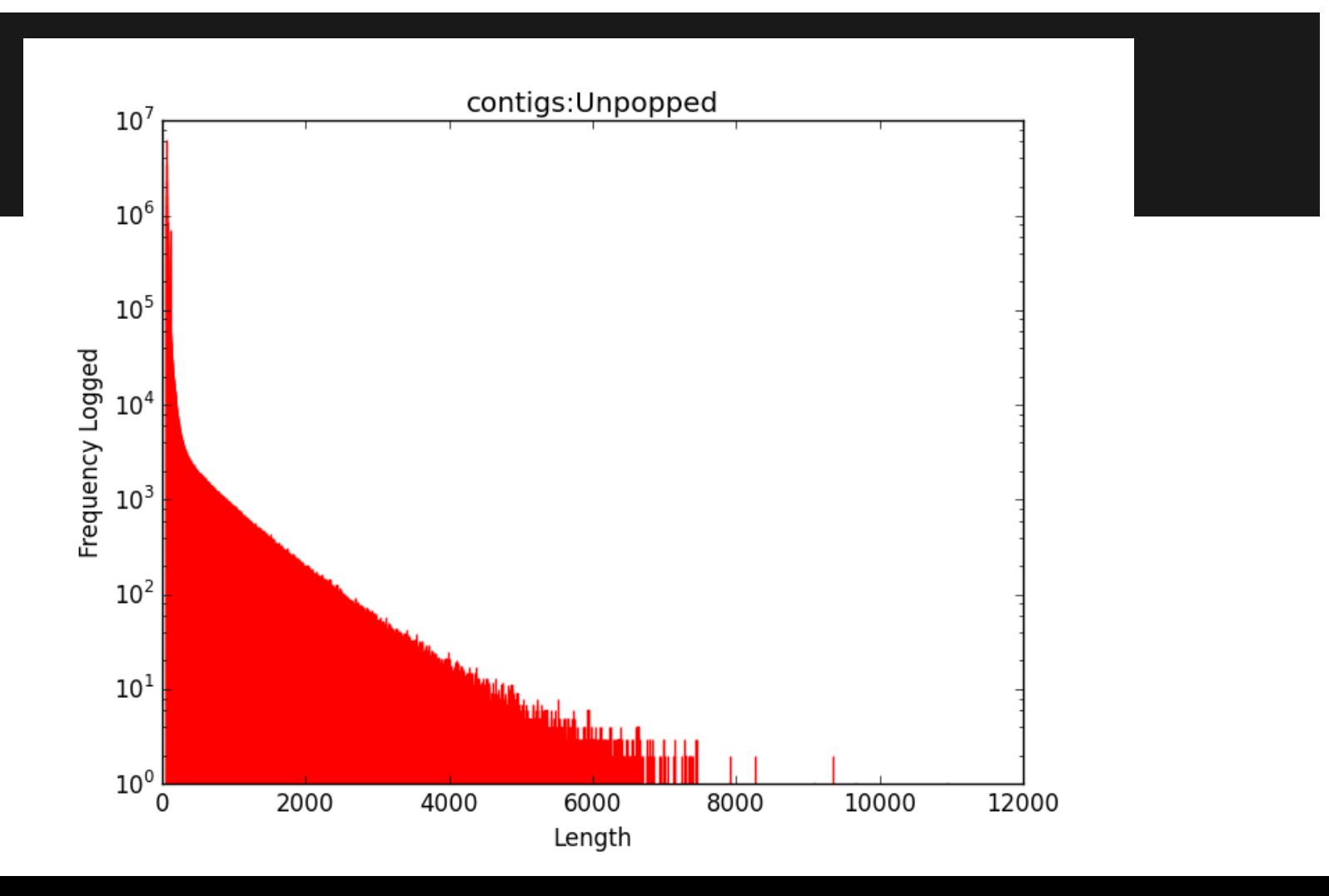

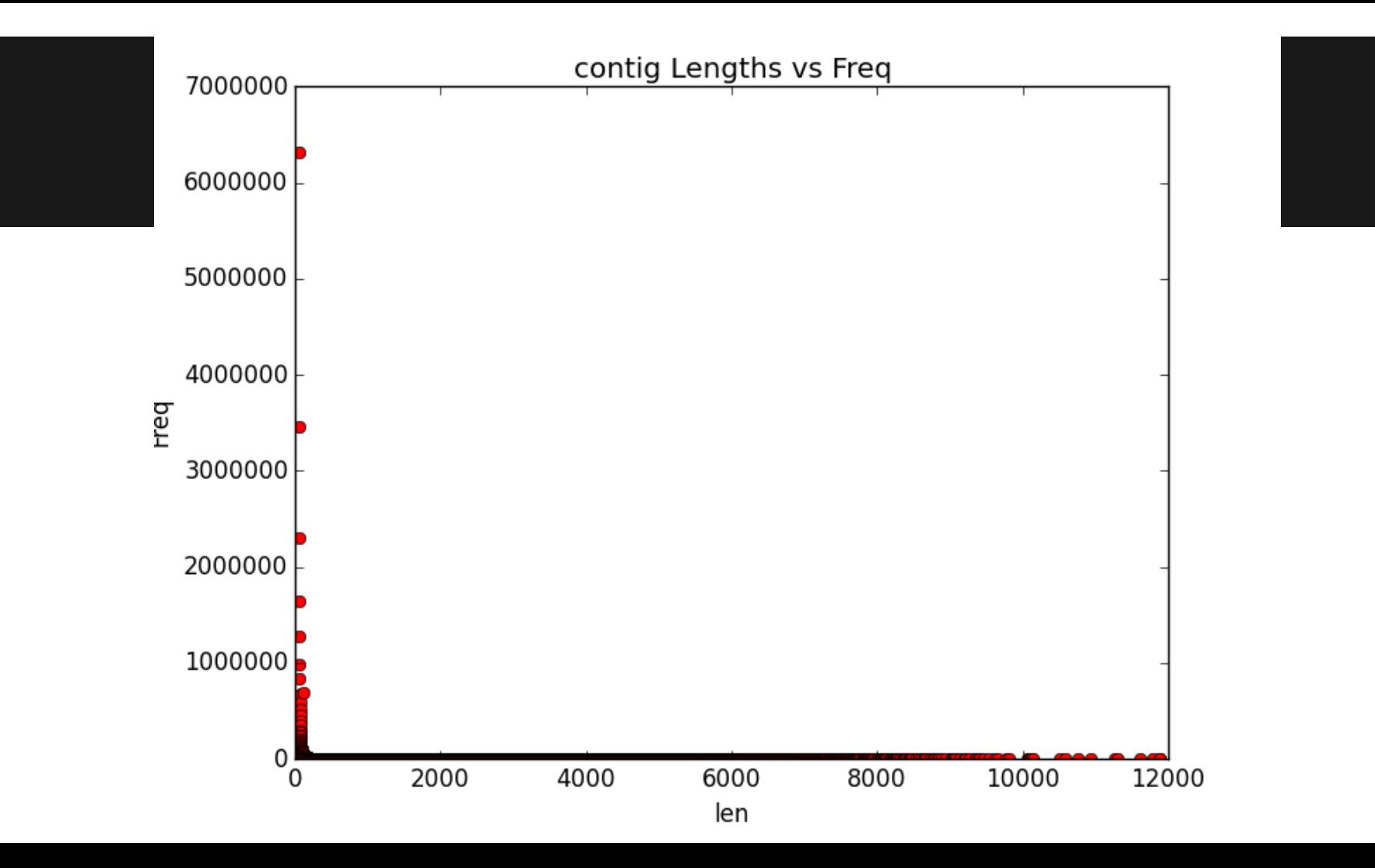

### **Error Correction- Quake**

- Should have results soon, program is running, lots of packages to install and requires jellyfish to run correctly. Will post kmergenie results to see if musket error correction is better/worse.
- Like musket, classifies kmers as trusted or untrusted, but counts "q-mers" rather than kmers which are just kmers with quality scores magically weighted in.
- Three steps: q-mer counting (with jellyfish), cut-off calculation and finally error correction.

# **Error Correction - BLESS**

- BLoom-filter-based Error correction Solution for high-throughput Sequencing reads
- Uses a single minimum-sized Bloom filter (a space-efficient probabilistic data structure)
- Still compiling
	- New version came out yesterday
	- Current problem:

"correct errors.cpp:949:62: error: invalid conversion from 'const void\*' to 'void\*' [-fpermissive]

```
MPI File write at (f out, write offset, mmap.data(), residue,
MPI CHAR, &status)"
```
# **Error Correction - Racer**

- Rapid and Accurate Correction of Errors in Reads
- Uses k-mer counts
	- k-mers with counts above threshold are deemed correct
	- Different approach than Musket, BLESS and Quake, which use k-mer spectrum
- Not available online
	- Requested from Dr. Lucian Ilie

from the University of Western Ontario

○ Location: /campusdata/BME235/bin/racer

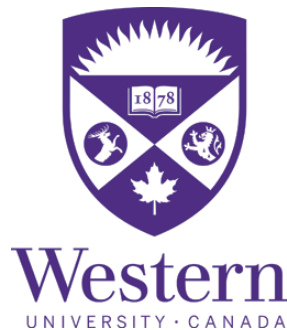

#### **Preqc of new data**

● Currently running

#### **Next Steps**

- Finish Meraculous' bubble popping step
- Assess with CEGMA
- Re-run
	- New (error corrected) data
	- Incorporate scaffold from new mate-pair data
- Improve assembly with GapCloser and REAPR
- Meta-assembly
- Annotate genome
- **Publish**
- Rock banana slug t-shirts